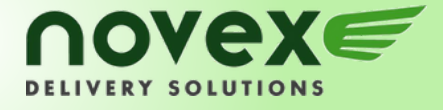

## Online User Guide

Welcome to the new Novex Online Ordering System

What you need to start!

- 1. Account Number, Web ID and Password
- 2. Postal Codes to ensure 100% accuracy
- 3. Dimensions of package

Don't know your Account Number, Web ID or password? Please call Customer Care at 604.278.1935 or email info@novex.ca

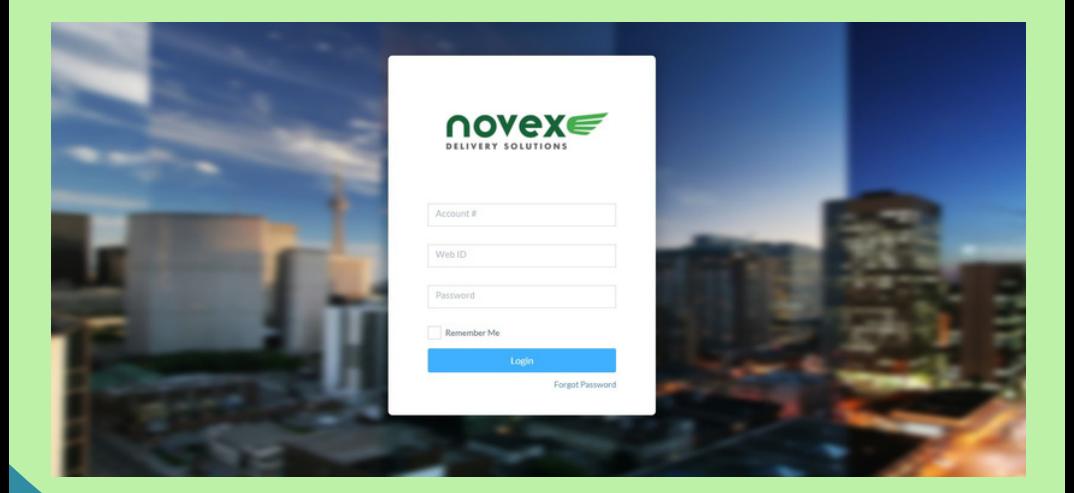

### LET'S GET STARTED

WWW.NOVEX.CA

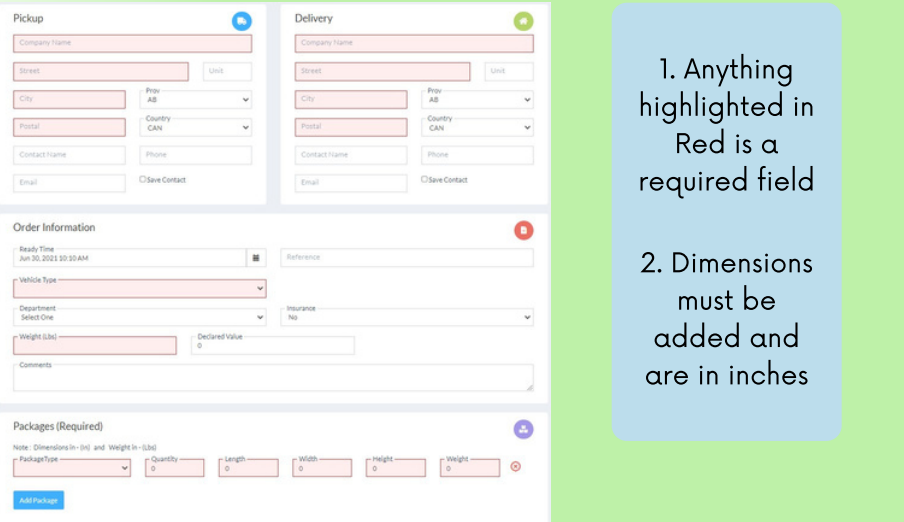

## CHOOSE YOUR SERVICE LEVEL

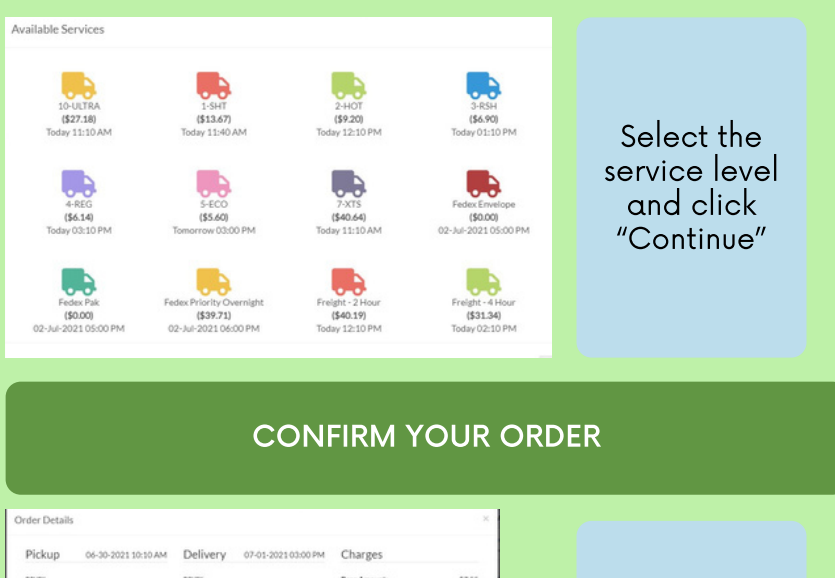

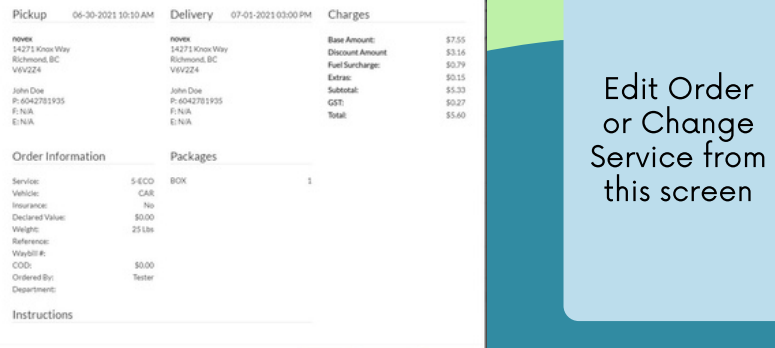

 $\textbf{Left Order} = \textbf{Chwge Service} = \textbf{Complete}$ 

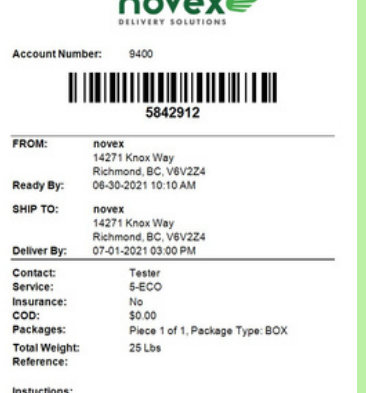

#### WAYBILL PREVIEW

Although waybills are not required for Novex deliveries, this page can be printed for your own tracking purposes OR can be affixed on the package

#### TRACK YOUR ORDER

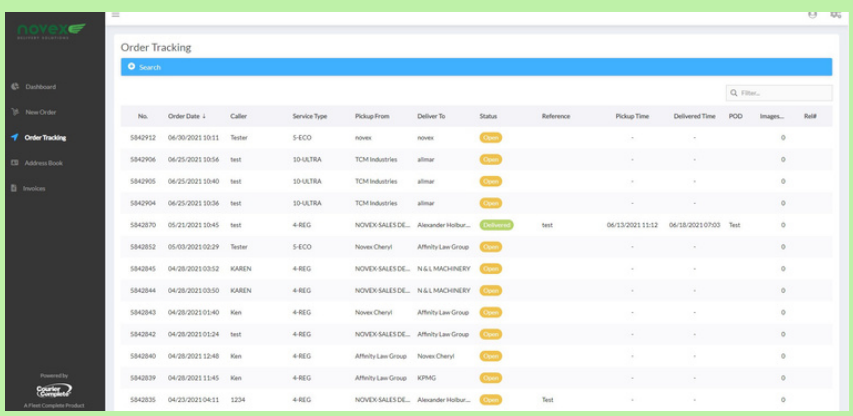

- To edit details of an order, select the Order number
- The order can only be edited or cancelled if:
	- o Status is Open
	- The order has been entered by a Web User
- After the order is edited, select Complete to re-submit the job. The job number will not change.
- If the status is anything other than Open, please call the
- $\bullet$  To cancel an Open order, select the Order Number in the Order Tracking tab. Select Cancel Order.

#### SEARCH FOR AN ORDER

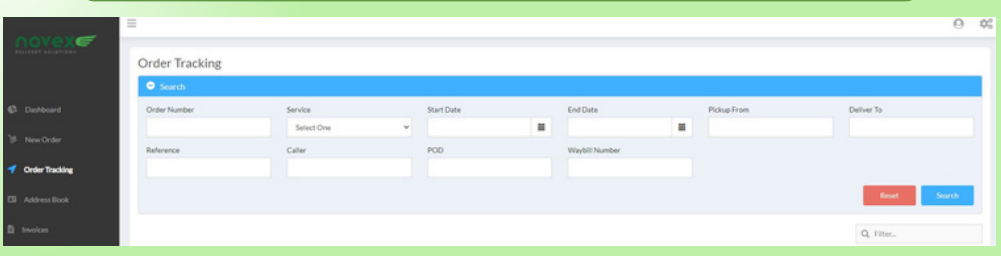

You can search for order by:

- Order Number
- Start and End Dates
- Pick Up from
- Deliver To
- Service
- Reference
- Caller (Ordered By)
- POD (Proof of Delivery)

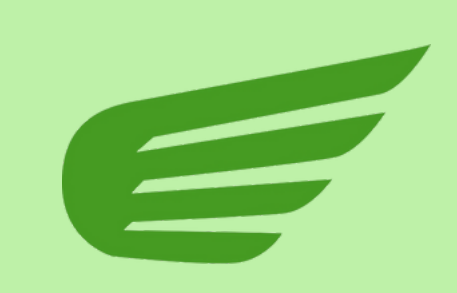

#### ADDRESS BOOK

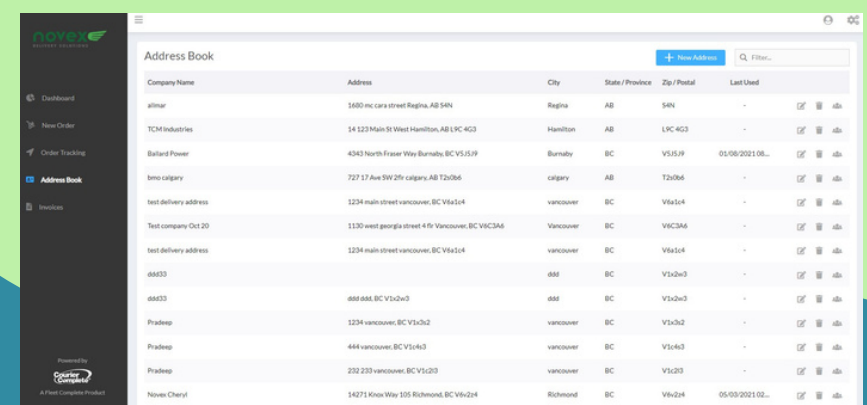

Add a new entry, edit an existing entry or delete an entry on this screen

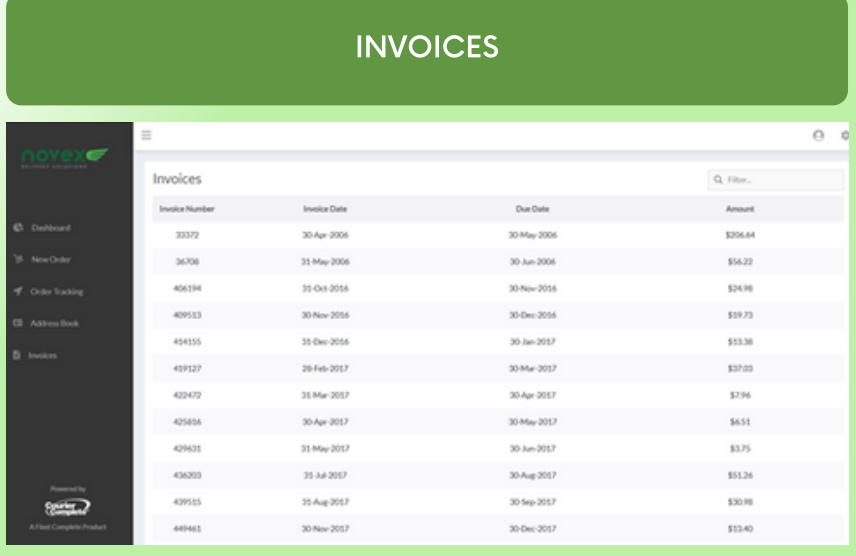

You have access to all your invoices from the menu on the left Click on the invoice number that you need, and a PDF file will download.

# USER MANAGEMENT

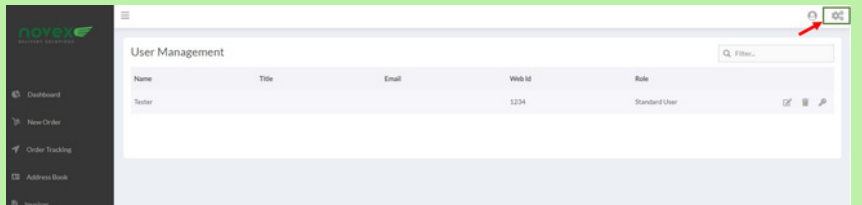

With Administration rights, on this screen you can Edit users, decide what they have access to within the account, manage their default address if they work out of a different location, and much more.

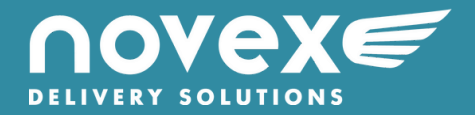